+3\_3V, IF\_AGC, MUX, TP1

C1, C6, C37, C70, C71, C72,

# **MAXM MAX3541/MAX3542 Evaluation Kits**

### **General Description**

The MAX3541/MAX3542 evaluation kits (EV kits) simplify the testing and evaluation of the MAX3541/MAX3542 PAL, DVB-T, and hybrid tuners. The evaluation kits are fully assembled and tested at the factory. Standard  $50\Omega$ SMA connectors are included on the EV kits for the inputs and outputs to allow quick-and-easy evaluation on the test bench.

This document provides a list of equipment required to evaluate the device, a straightforward test procedure to verify functionality, a description of the EV kit circuits, the circuit schematics, a components list of materials for the kits, and artwork for each layer of the PCBs.

**DESIGNATION QTY** DESCRIPTION

4 | Red test points, PC mini red Keystone 5000  $VCC2 (+5V)$  0 Not installed, PC mini red test point

 $8$  | 100pF  $\pm$  5% ceramic capacitors (0603)

### **Features**

- ♦ **Easy Evaluation of the MAX3541/MAX3542**
- ♦ **50**Ω **SMA Connectors**
- ♦ **All Critical Peripheral Components Included**
- ♦ **Fully Assembled and Tested**
- ♦ **PC Control Software Available at www.maxim-ic.com**

### **Ordering Information**

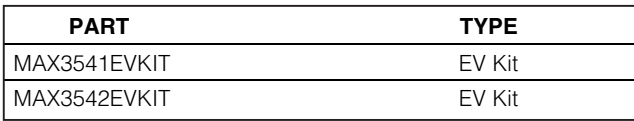

### **Component List**

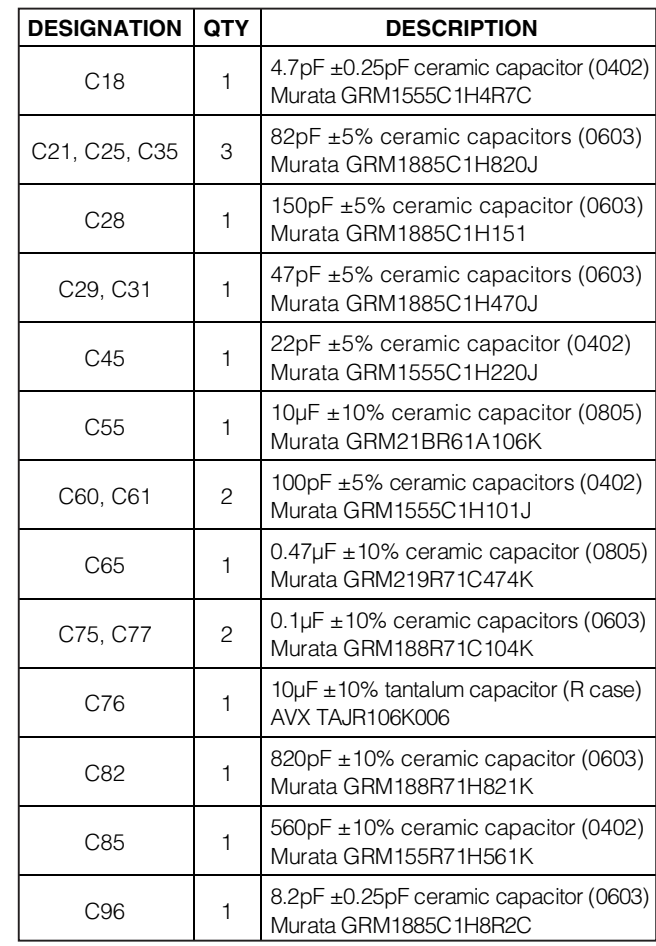

#### C73, C74 Murata GRM1885C1H101J C2, C4, C5, C52, C53, C54, C56, C59, C62, C63, C64, C66, C86 13 1000pF ±5% ceramic capacitors (0402) Murata GRM1555C1H102J  $C3$  1 0.033µF ±5% ceramic capacitor (0805) Murata GRM21A7U1H333J  $C7$  1  $\left[ 2.0pF \pm 0.1pF \text{ ceramic capacitor (0402)} \right]$ Murata GRM1555C1H2R0B C8, C78, C87 3  $1000pF \pm 10\%$  ceramic capacitors (0603) Murata GRM188R71H102K C9, C12  $\begin{array}{|c|c|c|c|c|}\n\hline\n2 & 39pF \pm 5\% & \text{ceramic capacitors (0603)}\n\hline\n\end{array}$ Murata GRM1885C1H390J C10, C30 2  $\begin{array}{|c|c|c|c|c|c|c|c|c|}\n\hline\n2 & 0.1\mu\text{F} & \text{2D1}\text{UFT} & \text{2D1}\text{UFT} & \text{2D1}\n\end{array}$ Murata GRM155R71C104K C11  $\begin{array}{|c|c|c|c|c|}\n\hline\n\end{array}$  5.6pF ± 0.25pF ceramic capacitor (0402) Murata GRM1555C1H5R6C C13, C14 | 0 | Not installed, ceramic capacitors C17  $\begin{array}{|c|c|c|c|c|}\n\hline\n1 & 22nF \pm 10\% \text{ ceramic capacitor (0603)}\n\hline\n\end{array}$

Murata GRM188R71H223K

### *MAXM*

**\_\_\_\_\_\_\_\_\_\_\_\_\_\_\_\_\_\_\_\_\_\_\_\_\_\_\_\_\_\_\_\_\_\_\_\_\_\_\_\_\_\_\_\_\_\_\_\_\_\_\_\_\_\_\_\_\_\_\_\_\_\_\_\_ Maxim Integrated Products 1**

**Evaluate: MAX3541/MAX3542 Evaluate:** MAX3541/MAX354.

**For pricing, delivery, and ordering information, please contact Maxim Direct at 1-888-629-4642, or visit Maxim's website at www.maxim-ic.com.**

Evaluate: MAX3541/MAX3542 **Evaluate: MAX3541/MAX3542**

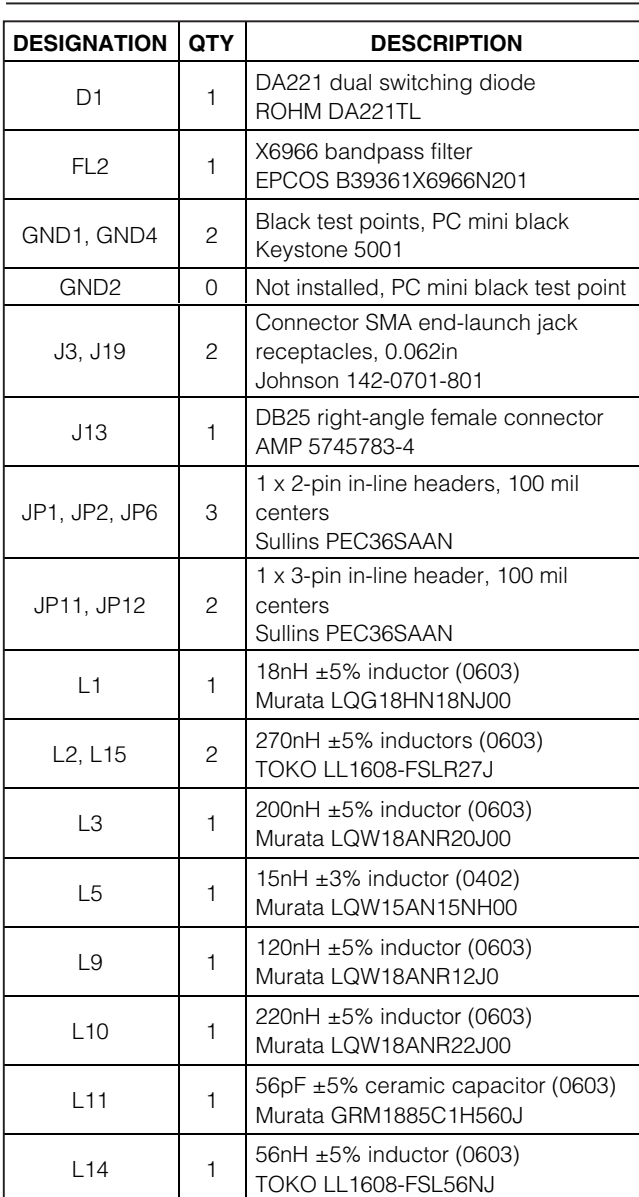

### **Component List (continued)**

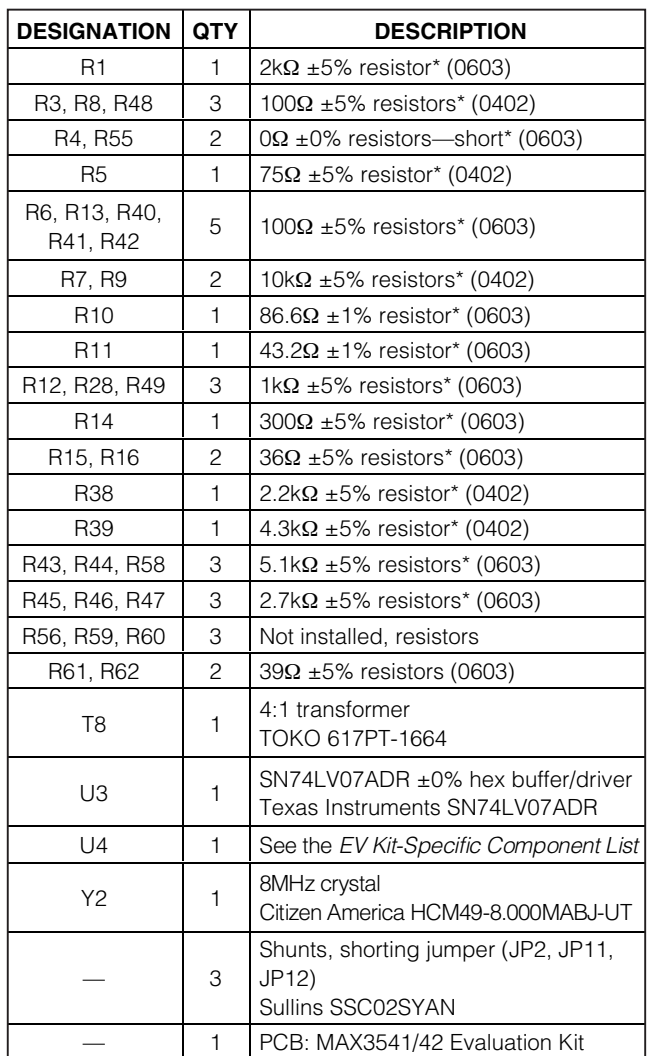

\*Use lead-free parts only.

\*\*EP = Exposed pad.

### **EV Kit-Specific Component List**

**MAXIM** 

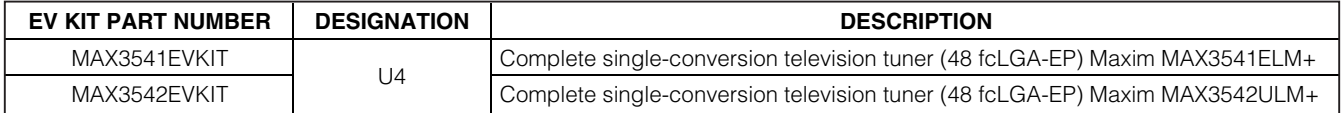

### **Component Suppliers**

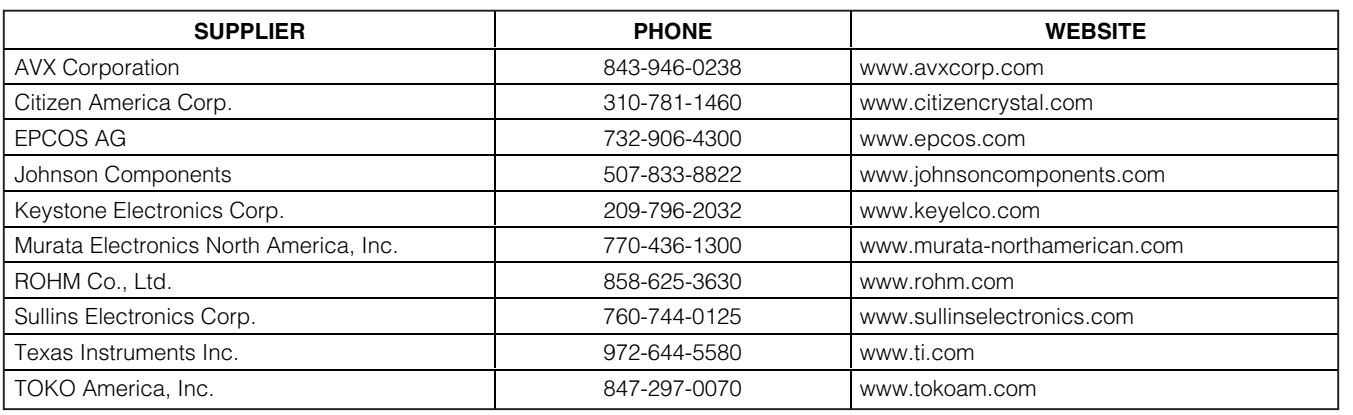

**Note:** Indicate that you are using the MAX3541/MAX3542 when contacting these component suppliers.

### **Quick Start**

#### **Required Equipment**

- One power supply capable of supplying at least 500mA at +3.3V
- One dual-output power supply capable of supplying up to 3V at least 5mA (to apply gain control voltages)
- One RF signal generator capable of delivering at least 0dBm of output power at frequency. (HP 8482A or equivalent)
- One RF spectrum analyzer capable of covering the operating frequency range of the device.
- A PC (486DX33 or better) with Windows® 95/98, 2000, NT 4.0, XP or later operating system, 64MB of memory, and an available parallel port
- One 25-pin parallel cable
- 50Ω SMA cables
- (Optional) One multichannel digital oscilloscope
- (Optional) A network analyzer to measure return loss
- (Optional) An ammeter to measure supply current

#### **Connections and Setup**

This section provides a step-by-step guide to testing the basic functionality of the EV kits in UHF mode. **Caution: Do not turn on DC power or RF signal generators until all connections are completed.**

- 1) Verify that the JP1 and JP6 shunts are removed, the JP2 shunt is installed, and JP11 and JP12 have shunts across pins 1-2.
- 2) With its output disabled, set the DC power supply to  $+3.3V$ . Connect the power supply to the V<sub>CC</sub> (through an ammeter if desired) and GND terminals on the EV kits. If available, set the current limit to 500mA.
- 3) With its output disabled, set both outputs of the dual-output DC power-supply voltages to +3V. Connect one of the outputs to the TP1 connector and the other output to the IF AGC connector.
- 4) With its output disabled, set the RF signal generator to a 50.5MHz frequency and a -80dBm power level. Connect the output of the RF signal generator to the SMA connector labeled RFIN on the evaluation board.
- 5) Connect a 25-pin parallel cable between the PC's parallel port and the MAX3541/MAX3542 evaluation board.
- 6) Turn on the +3.3V V<sub>CC</sub> power supply, followed by the +3V dual-output gain-control power supply. The supply current from the  $+3.3V$  V<sub>CC</sub> supply should read approximately 230mA. Be sure to adjust the power supply to account for any voltage drop across the ammeter.

Windows is a registered trademark of Microsoft Corp.

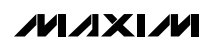

- software. Software is available for download at **www.maxim-ic.com/evkitssoftware**.
- 8) Load the default register settings from the control software by clicking Edit: Load Defaults.
- 9) Connect the SMA connector labeled IF OUT on the evaluation board to a spectrum analyzer or to an oscilloscope.
- 10) Enable the RF signal generator's output.
- 11) Set the center frequency to the IF frequency set on the control software. Check the output.

#### **Gain Adjustment Calculations**

Thistall and run the MAX3541/MAX3542 control<br>software. Software is available for download at<br>**Evaluation** is available for download at<br>the default register settings from the control<br>software by clicking Edit: Load Defaults Add an additional 6dB to the voltage gain to account for the 2:1 transformer on the output. Add another 3.96dB to the voltage gain to account for the minimum loss pad (R10 and R11) on the input. When measuring noise figure, account for 5.7dB power loss of the minimum loss pad.

A 36MHz IF anti-aliasing filter is provided on the EV kits (C9, C12, C21, C25, C28, C29, C31, C35, L3, L9, L10, and L11). Anti-aliasing filter requirements vary depending on applications; users should consult their demodulator vendors for more specific information.

### **Layout Considerations**

The MAX3541/MAX3542 EV kits serve as a guide for PCB layout. Keep RF signal lines as short as possible to minimize losses and radiation. Use controlled impedance on all high-frequency traces. The exposed pad must be soldered evenly to the board's ground plane for proper operation. Use abundant vias beneath the exposed pad for maximum heat dissipation. Use abundant ground vias between RF traces to minimize undesired coupling.

To minimize coupling between different sections of the IC, the ideal power-supply layout is a star configuration, which has a large decoupling capacitor at the central V<sub>CC</sub> node. The V<sub>CC</sub> traces branch out from this node, with each trace going to separate  $V_{CC}$  pins of the MAX3541/MAX3542. Each V<sub>CC</sub> pin must have a bypass capacitor with low impedance to ground at the frequency of interest. Do not share ground vias among multiple connections to the PCB ground plane.

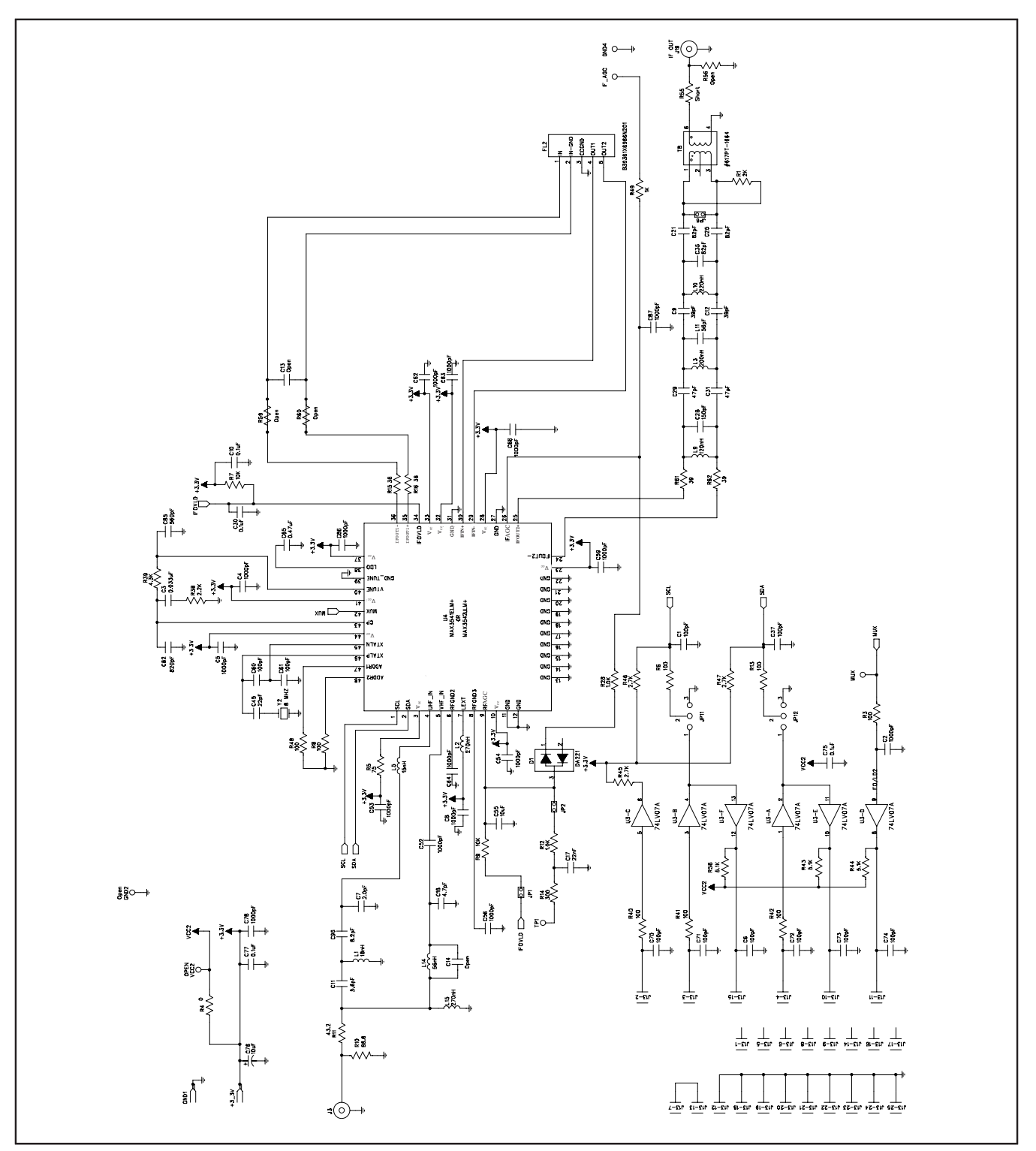

Figure 1. MAX3541/MAX3542 EV Kits Schematic

**MAXIM** 

**Evaluate: MAX3541/MAX3542**

Evaluate: MAX3541/MAX3542

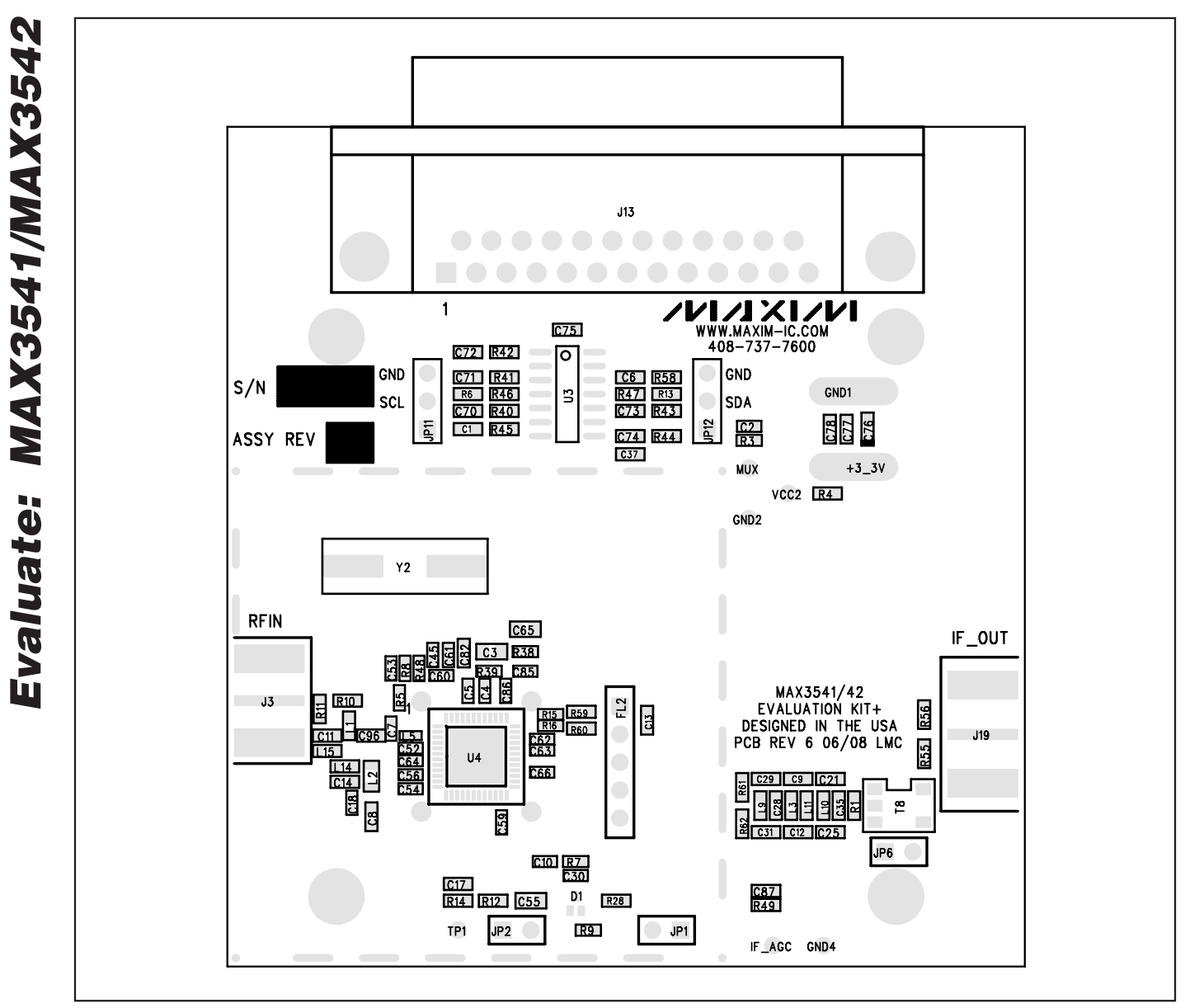

Figure 2. MAX3541/MAX3542 EV Kits PCB Layout—Component Placement Guide

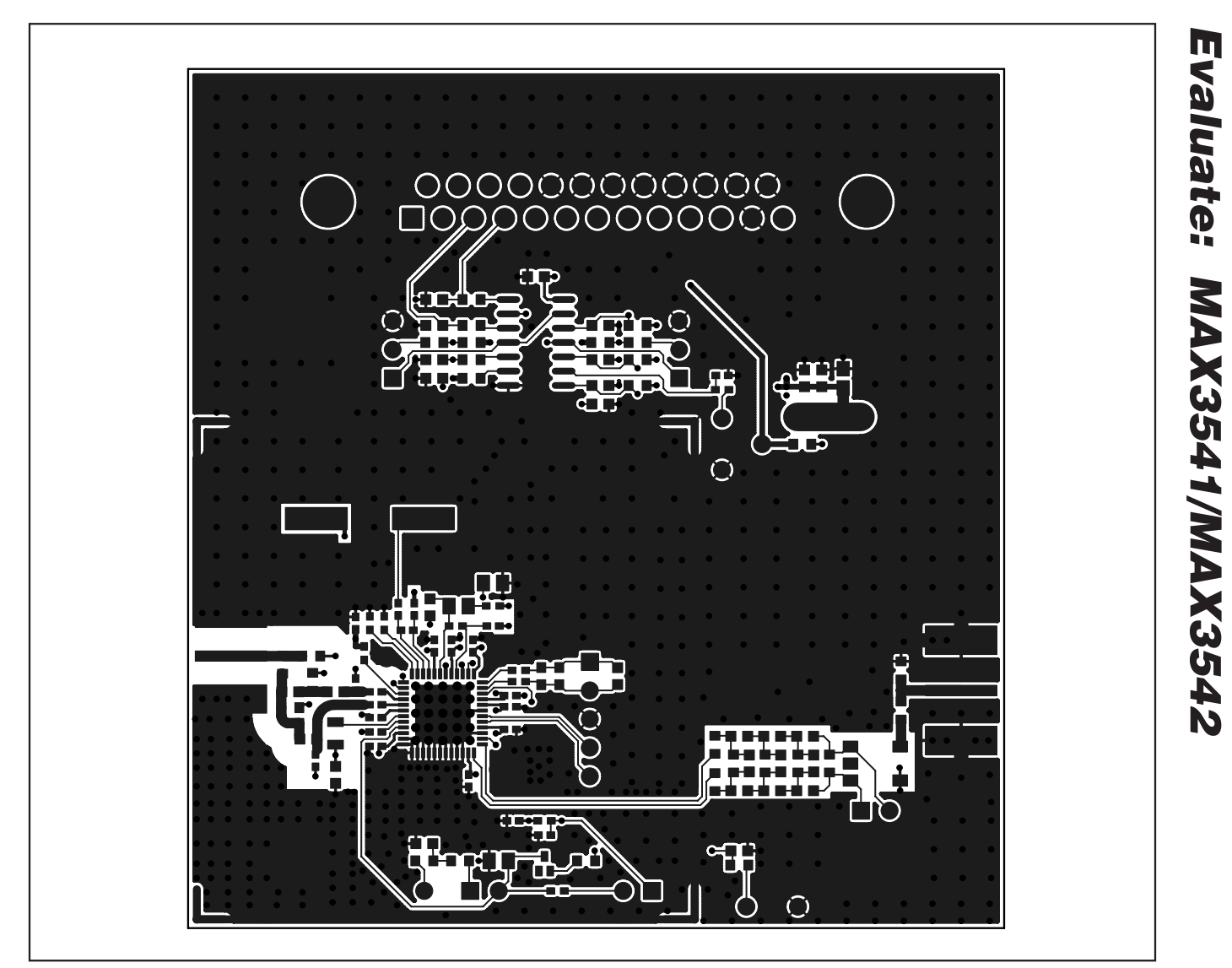

Figure 3. MAX3541/MAX3542 EV Kits PCB Layout—Primary Component Side

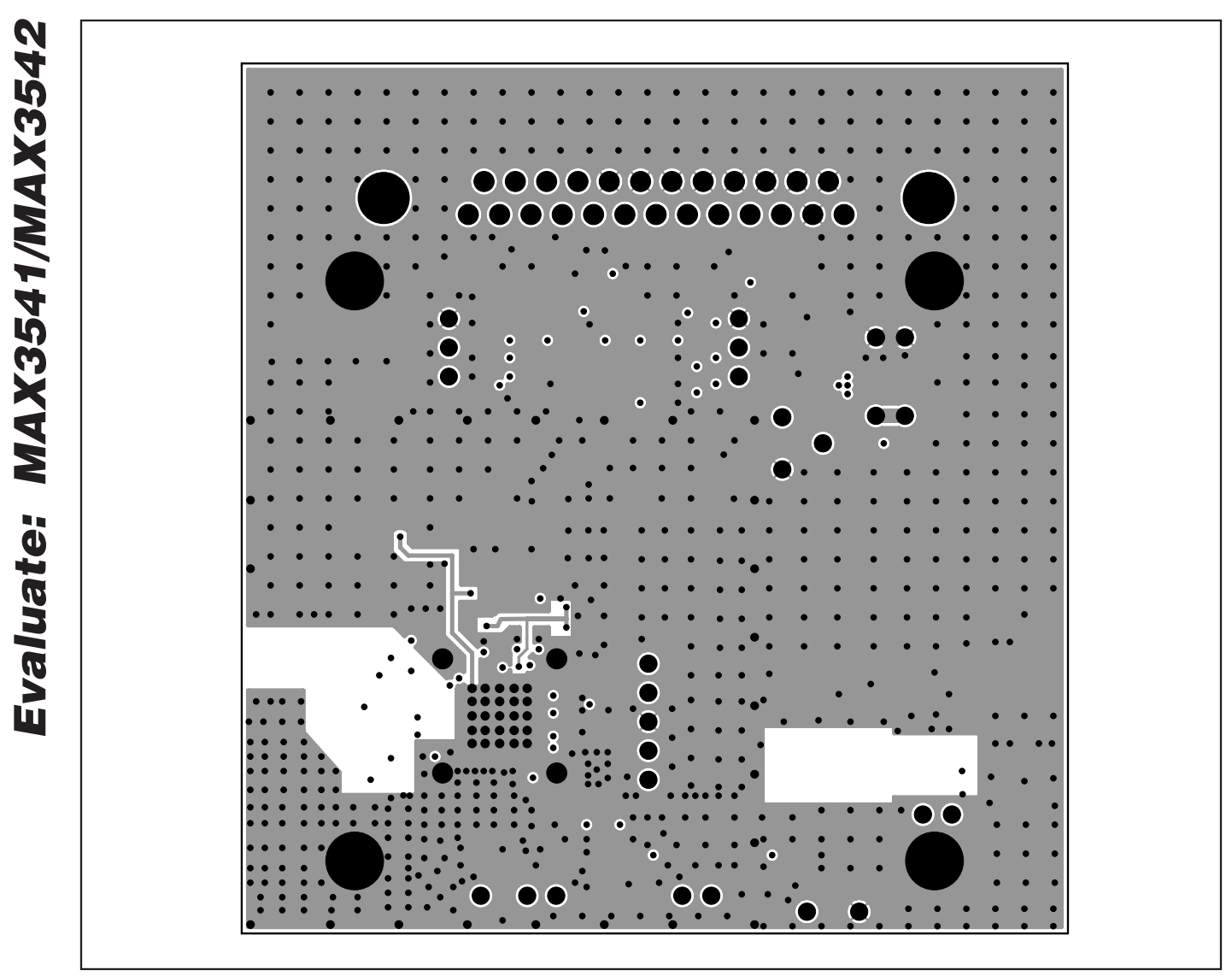

Figure 4. MAX3541/MAX3542 EV Kits PCB Layout—Inner Layer 2

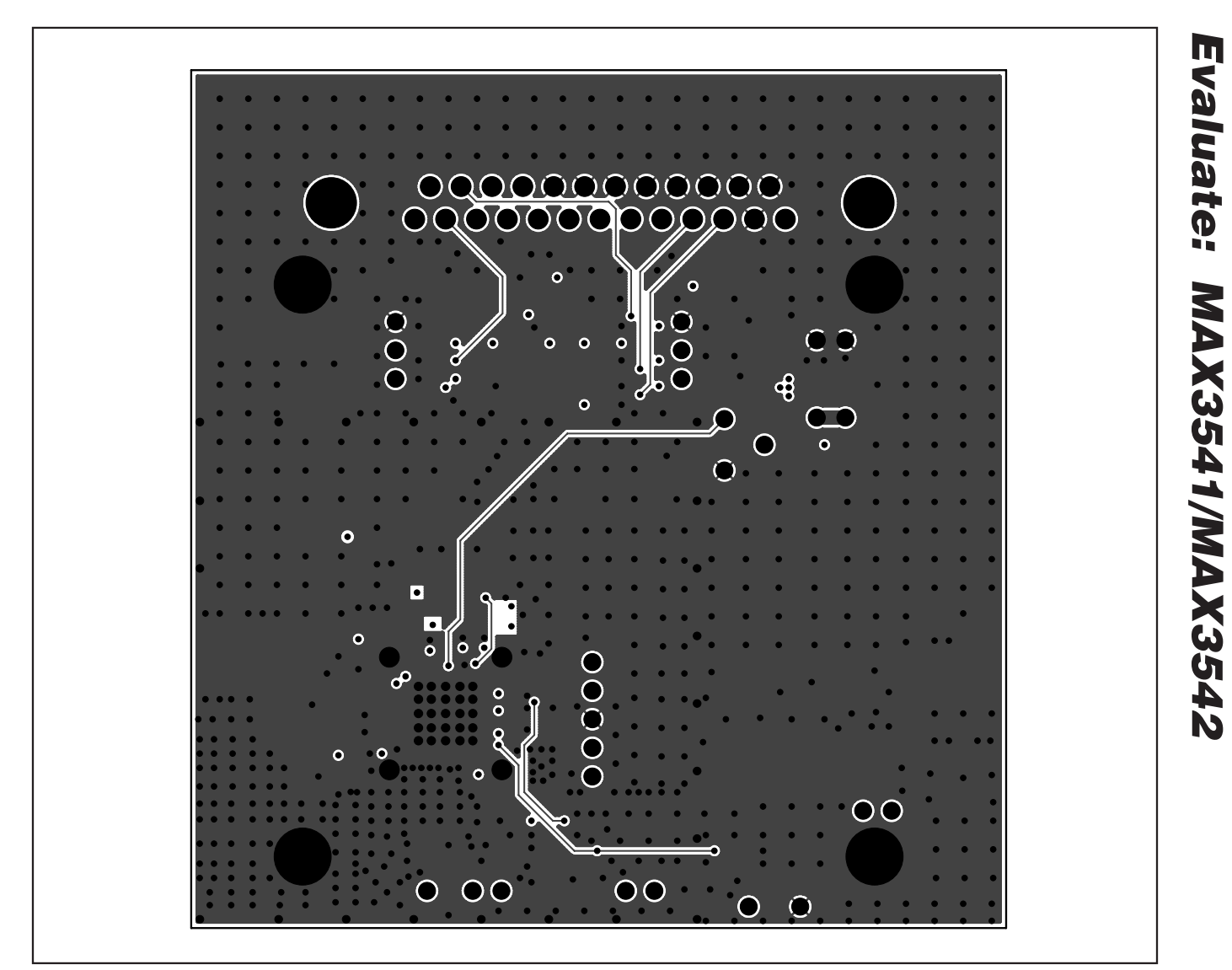

Figure 5. MAX3541/MAX3542 EV Kits PCB Layout—Inner Layer 3

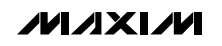

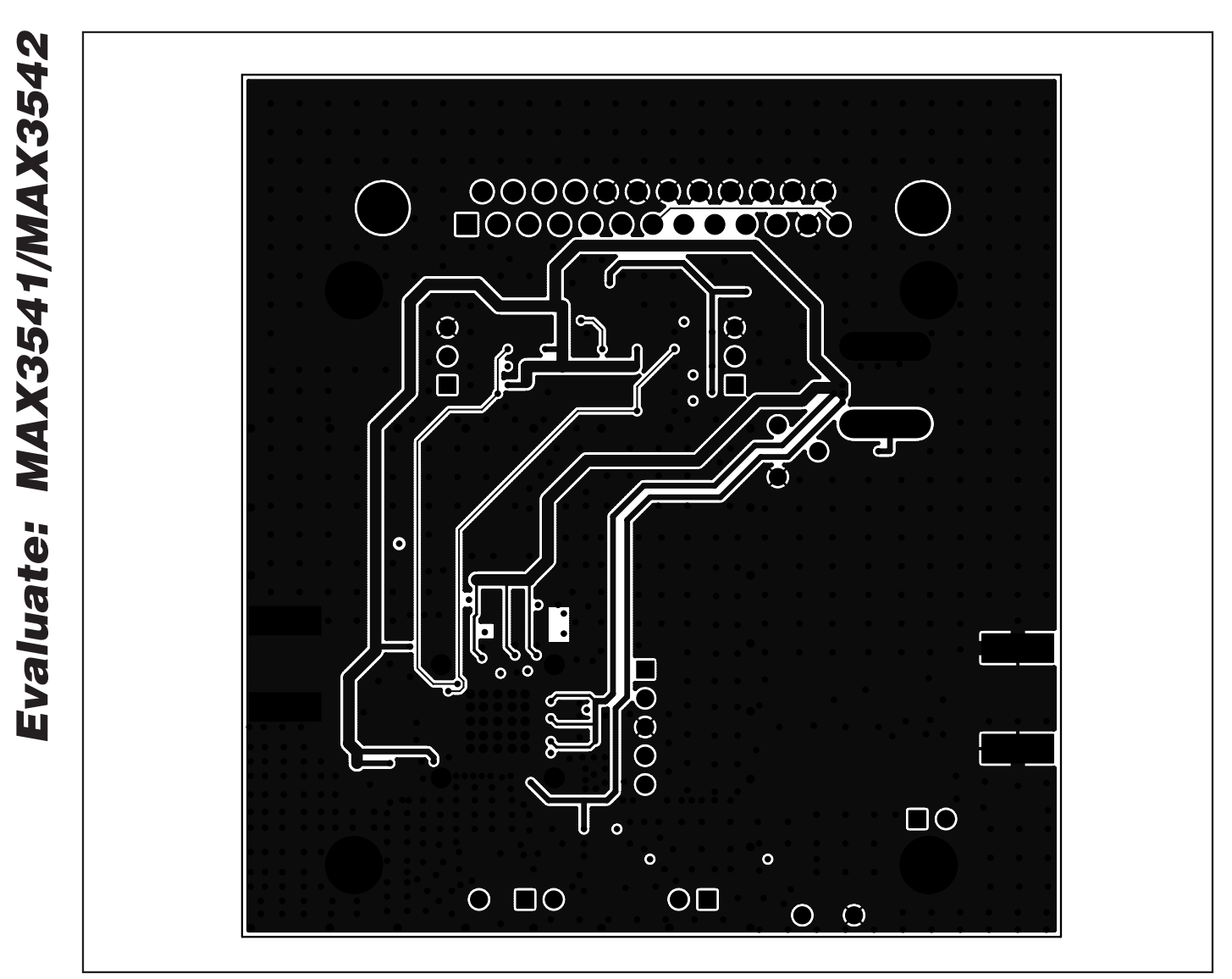

Figure 6. MAX3541/MAX3542 EV Kits PCB Layout—Secondary Component Side

Maxim cannot assume responsibility for use of any circuitry other than circuitry entirely embodied in a Maxim product. No circuit patent licenses are implied. Maxim reserves the right to change the circuitry and specifications without notice at any time.

**10 \_\_\_\_\_\_\_\_\_\_\_\_\_\_\_\_\_\_Maxim Integrated Products, 120 San Gabriel Drive, Sunnyvale, CA 94086 408-737-7600**

© 2009 Maxim Integrated Products Maxim is a registered trademark of Maxim Integrated Products, Inc.